### Paper 169-2011

# Ready To Become Really Productive Using PROC SQL?

Sunil K. Gupta, Gupta Programming, Simi Valley, CA

#### **ABSTRACT**

Using PROC SQL, can you identify?

- at least four ways to select and create variables?
- at least five ways to create macro variables?
- at least five ways to create or modify table structure?
- at least five ways to change table content?

Learn better and apply multiple PROC SQL programming options through task-based examples. This HOW will review topics in table access, retrieval, structure and content, as well as creating macro variables. References will be provided for key PROC SQL books, relevant webinars, podcasts as well as key SAS® technical papers.

#### INTRODUCTION

```
PROC SQL;
                      /* Anatomy of PROC SQL */
CREATE table mytable as
/* Eight Benefits: Validate/Create View/Table, Create/Alter/Update/Insert/Delete
Variable */
/* Four Components: SELECT, FROM, WHERE, ORDER */
1. SELECT name, sex
 /* Four selection options: ',', label, '*', distinct */
 /* Six creation options: functions, summary function, constant,
    character expression, select-case */
 /* Five macro variable creation options: into :, into : separated by,
    into : - :, summary function into:, select-case into: */
2. FROM sashelp.class as class,
   Mylib.students as students
 /* Four join options: inner matching/outer LEFT/FULL/RIGHT JOIN */
 /* FROM <DS1> <FULL JOIN> <DS2> ON <DS1.VAR1> = <DS2.VAR2> */
3. WHERE class.name = students.name and class.sex = 'F'
 /* Three subsetting options: direct/calculated variable, function */
 /* Two subquery options: one/multiple values with HAVING <Variable> <Operator>
  (SELECT <Variable> FROM <Table> WHERE <Condition Expression>) */
4. ORDER by name
/* Two sorting options: order/group by calculated, desc */
 QUIT;
```

# PROC SQL Examples

- 1. Basic example Essential building block components (Columns, Joins, Condition, Sort)
- 2. Selecting Column Definitions a. Basic Structure
- b. Column Attributes
- c. All Columns
- d. Distinct Columns
- e. Distinct Columns without Order By
- 3. Creating Column Definitions
  - a. Functions such as int()
  - b. Functions such as max()
  - c. Summary Functions such as sum()
  - d. Constant
  - e. Character String Expression
  - f. Select-Case Condition
- 4. Subsetting Tables
  - a. Age Calculation
  - b. Function such as index()
- 5. Subqueries
- a. Resulting in One row
- b. Resulting in Multiple rows
- 6. Creating Macro Variables
- a. One macro variable storing one value
- b. One macro variable storing multiple values

### **SAMPLE DATA SET**

Below is the sample data set that will be used in the examples. The data set sashelp.class is included with SAS/BASE.

| Obs | Name    | Sex | Age | Height | Weight |
|-----|---------|-----|-----|--------|--------|
| 1   | Alice   | F   | 13  | 56.5   | 84.0   |
| 2   | Barbara | F   | 13  | 65.3   | 98.0   |
| 3   | Carol   | F   | 14  | 62.8   | 102.5  |
| 4   | Jane    | F   | 12  | 59.8   | 84.5   |
| 5   | Janet   | F   | 15  | 62.5   | 112.5  |
| 6   | Joyce   | F   | 11  | 51.3   | 50.5   |
| 7   | Judy    | F   | 14  | 64.3   | 90.0   |
| 8   | Louise  | F   | 12  | 56.3   | 77.0   |
| 9   | Mary    | F   | 15  | 66.5   | 112.0  |
| 10  | Alfred  | М   | 14  | 69.0   | 112.5  |
| 11  | Henry   | М   | 14  | 63.5   | 102.5  |
| 12  | James   | М   | 12  | 57.3   | 83.0   |
| 13  | Jeffrey | М   | 13  | 62.5   | 84.0   |

| Obs | Name    | Sex | Age | Height | Weight |
|-----|---------|-----|-----|--------|--------|
| 14  | John    | М   | 12  | 59.0   | 99.5   |
| 15  | Philip  | М   | 16  | 72.0   | 150.0  |
| 16  | Robert  | М   | 12  | 64.8   | 128.0  |
| 17  | Ronald  | М   | 15  | 67.0   | 133.0  |
| 18  | Thomas  | М   | 11  | 57.5   | 85.0   |
| 19  | William | М   | 15  | 66.5   | 112.0  |

Example 1. Basic example - Essential building block components (Columns, Joins, Condition, Sort)

Between the required PROC SQL and quit statements, in general, there is only one PROC SQL statement. Each of the four components is included in this statement: columns, joins, conditions and sorts. Note that when creating a table, it is recommended to create a new table to prevent SAS warning message about writing to the same table.

#### 1. Select name and sex for all females.

```
title1 "HOW Example 1: Basic Example with all four components";
title2 "Four components: A. Columns (), B. Joins (), C. Condition (), D. Sort ()";
title3 "Which components are required?";
proc sql;
select name, sex
from sashelp.class
where sex = 'F'
order by name;
quit;
```

| Name    | Sex |
|---------|-----|
| Alice   | F   |
| Barbara | F   |
| Carol   | F   |
| Jane    | F   |
| Janet   | F   |
| Joyce   | F   |
| Judy    | F   |
| Louise  | F   |
| Mary    | F   |

# **Example 2. Selecting Column Definitions**

- a. Basic Structure
- b. Column Attributes
- c. All Columns
- d. Distinct Columns
- e. Distinct Columns without Order By

#### 2a. Select name and sex for all females.

Multiple columns are separated by ','.

```
title1 "HOW Example 2a: Select Columns (name, sex)";
proc sql;
select name, sex
from sashelp.class
where sex = 'F'
order by name;
quit;
```

| Name    | Sex |
|---------|-----|
| Alice   | ᄔ   |
| Barbara | F   |
| Carol   | ᄔ   |
| Jane    | F   |
| Janet   | F   |
| Joyce   | F   |
| Judy    | F   |
| Louise  | F   |
| Mary    | F   |

# 2b. Define attributes for name: label, format and length.

Note that although name is a character variable, the length does not include '\$' as in the DATA Step.

```
title1 "HOW Example 2b: Select Columns (Add Attributes - label, format and length)";
proc sql;
select name label = 'My label' format = $10. length = 10
from sashelp.class
where sex = 'F'
order by name;
quit;
```

| My label |
|----------|
| Alice    |
| Barbara  |
| Carol    |
| Jane     |
| Janet    |
| Joyce    |
| Judy     |
| Louise   |
| Mary     |
|          |

### 2c. Select all columns in table for all females.

```
title1 "HOW Example 2c: Select All Columns (*)";
proc sql;
select *
from sashelp.class
where sex = 'F'
order by name;
quit;
```

| Name    | Sex | Age | Height | Weight |
|---------|-----|-----|--------|--------|
| Alice   | F   | 13  | 56.5   | 84     |
| Barbara | F   | 13  | 65.3   | 98     |
| Carol   | F   | 14  | 62.8   | 102.5  |
| Jane    | F   | 12  | 59.8   | 84.5   |
| Janet   | F   | 15  | 62.5   | 112.5  |
| Joyce   | F   | 11  | 51.3   | 50.5   |
| Judy    | F   | 14  | 64.3   | 90     |
| Louise  | F   | 12  | 56.3   | 77     |
| Mary    | F   | 15  | 66.5   | 112    |

# 2d. Select distinct sex for all females.

```
title1 "HOW Example 2d: Select Columns (distinct)";
proc sql;
select distinct sex
from sashelp.class
where sex = 'F'
order by name;
quit;
```

| Sex |
|-----|
| F   |
| F   |
| F   |
| F   |
| F   |
| F   |
| F   |
| F   |
| F   |
| ·   |

## 2e. Select distinct sex for all females without repeats.

```
title1 "HOW Example 2e: Selecting Columns (distinct) without order by clause";
proc sql;
select distinct sex
from sashelp.class
where sex = 'F';
quit;
```

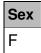

# **Example 3. Creating Column Definitions**

- a. Functions such as int()
- b. Functions such as max()
- c. Summary Functions such as sum()
- d. Constant
- e. Character String Expression
- f. Select-Case Condition

Note that new variable names are specified towards the end as compared to the beginning in the DATA Step.

# 3a. Select age and calculated age using functions.

```
title1 "HOW Example 3a: Creating Column using Functions int((age+150)/10) as myage";
proc sql;
select age, int((age+150)/10) as myage
from sashelp.class;
quit;
```

| Age | myage |
|-----|-------|
| 14  | 16    |
| 13  | 16    |
| 13  | 16    |
| 14  | 16    |
| 14  | 16    |
| 12  | 16    |
| 12  | 16    |
| 15  | 16    |
| 13  | 16    |
| 12  | 16    |
| 11  | 16    |
| 14  | 16    |
| 12  | 16    |
| 15  | 16    |

| Age | myage |
|-----|-------|
| 16  | 16    |
| 12  | 16    |
| 15  | 16    |
| 11  | 16    |
| 15  | 16    |

# 3b. Select height, weight and max of height and weight.

```
title1 "HOW Example 3b: Creating Column using Functions max(height, weight) as
maxval";
proc sql;
select height, weight,
  max(height, weight) as maxval
from sashelp.class;
quit;
```

| Height | Weight | maxval |
|--------|--------|--------|
| 69     | 112.5  | 112.5  |
| 56.5   | 84     | 84     |
| 65.3   | 98     | 98     |
| 62.8   | 102.5  | 102.5  |
| 63.5   | 102.5  | 102.5  |
| 57.3   | 83     | 83     |
| 59.8   | 84.5   | 84.5   |
| 62.5   | 112.5  | 112.5  |
| 62.5   | 84     | 84     |
| 59     | 99.5   | 99.5   |
| 51.3   | 50.5   | 51.3   |
| 64.3   | 90     | 90     |
| 56.3   | 77     | 77     |
| 66.5   | 112    | 112    |
| 72     | 150    | 150    |
| 64.8   | 128    | 128    |
| 67     | 133    | 133    |
| 57.5   | 85     | 85     |
| 66.5   | 112    | 112    |

# 3c1. Select weight and percent of total weight using summary functions.

The new summary variable is added back to the data set. Note that this would generally require multiple DATA Steps or often SAS procedures such as PROC MEANS.

```
title1 "HOW Example 3c1: Creating Column using Summary Functions(
  (weight/sum(weight))*100) as wpercnt";
proc sql;
select weight,
   ((weight/sum(weight))*100) as wpercnt
  from sashelp.class;
quit;
```

| Weight | wpercnt  |
|--------|----------|
| 112.5  | 5.919495 |
| 84     | 4.41989  |
| 98     | 5.156538 |
| 102.5  | 5.393318 |
| 102.5  | 5.393318 |
| 83     | 4.367272 |
| 84.5   | 4.446198 |
| 112.5  | 5.919495 |
| 84     | 4.41989  |
| 99.5   | 5.235464 |
| 50.5   | 2.657195 |
| 90     | 4.735596 |
| 77     | 4.051565 |
| 112    | 5.893186 |
| 150    | 7.89266  |
| 128    | 6.73507  |
| 133    | 6.998158 |
| 85     | 4.472507 |
| 112    | 5.893186 |

# 3c2. Select sex, weight and percent of total weight by sex.

The previous PROC SQL code can be grouped by sex to get weight percents by sex instead of by overall weight.

```
title1 "HOW Example 3c2: Creating Column Group by Sex (sum(weight)
  (weight/sum(weight))*100) as wpercnt";
proc sql;
select sex, weight, sum(weight) as sum_weight,
    ((weight/sum(weight))*100) as wpercnt
from sashelp.class
    group by sex;
quit;
```

| Sex | Weight | sum_weight | wpercnt  |
|-----|--------|------------|----------|
| F   | 90     | 811        | 11.09741 |
| F   | 84.5   | 811        | 10.41924 |
| F   | 50.5   | 811        | 6.22688  |
| F   | 98     | 811        | 12.08385 |
| F   | 102.5  | 811        | 12.63872 |
| F   | 112    | 811        | 13.81011 |
| F   | 77     | 811        | 9.494451 |
| F   | 84     | 811        | 10.35758 |
| F   | 112.5  | 811        | 13.87176 |
| М   | 150    | 1089.5     | 13.76778 |
| М   | 83     | 1089.5     | 7.618173 |
| М   | 102.5  | 1089.5     | 9.407985 |
| М   | 99.5   | 1089.5     | 9.13263  |
| М   | 112    | 1089.5     | 10.27994 |
| М   | 112.5  | 1089.5     | 10.32584 |
| М   | 84     | 1089.5     | 7.709959 |
| М   | 85     | 1089.5     | 7.801744 |
| М   | 133    | 1089.5     | 12.20743 |
| М   | 128    | 1089.5     | 11.74851 |

# 3c3. Select sex, name and total sex by sex.

Another example of adding count by sex back to the data set.

```
title1 "HOW Example 3c3: Creating Column Group by Sex for each name count(sex) as
gender_cnt";
proc sql;
select sex, name, count(sex) as gender_cnt
from sashelp.class
group by sex
order by sex;
quit;
```

| Sex | Name    | gender_cnt |
|-----|---------|------------|
| F   | Judy    | 9          |
| F   | Jane    | 9          |
| F   | Joyce   | 9          |
| F   | Barbara | 9          |
| F   | Carol   | 9          |

| Sex | Name    | gender_cnt |
|-----|---------|------------|
| F   | Mary    | 9          |
| F   | Louise  | 9          |
| F   | Alice   | 9          |
| F   | Janet   | 9          |
| М   | Philip  | 10         |
| М   | James   | 10         |
| М   | Henry   | 10         |
| М   | John    | 10         |
| М   | William | 10         |
| М   | Alfred  | 10         |
| М   | Jeffrey | 10         |
| М   | Thomas  | 10         |
| М   | Ronald  | 10         |
| М   | Robert  | 10         |

# 3d. Select constant for all records.

```
title1 "HOW Example 3d: Creating Column using 'my constant' as myname";
proc sql;
select
  'my constant' as myname
from sashelp.class;
quit;
```

| myname      |
|-------------|
| my constant |
| my constant |
| my constant |
| my constant |
| my constant |
| my constant |
| my constant |
| my constant |
| my constant |
| my constant |
| my constant |
| my constant |
|             |

| myname      |
|-------------|
| my constant |
| my constant |
| my constant |
| my constant |
| my constant |
| my constant |
| my constant |

# 3e. Select character expression name and sex.

```
title1 "HOW Example 3e: Creating Column using character expression ' name || ',' ||
sex as namesex";
proc sql;
select
  name || "," || sex as namesex
from sashelp.class;
quit;
```

| names   | ех    |
|---------|-------|
| Alfred  | ,M    |
| Alice   | ,F    |
| Barbar  | a ,F  |
| Carol   | ,F    |
| Henry   | ,M    |
| James   | ,M    |
| Jane    | ,F    |
| Janet   | ,F    |
| Jeffrey | ,M    |
| John    | ,М    |
| Joyce   | ,F    |
| Judy    | ,F    |
| Louise  | ,F    |
| Mary    | ,F    |
| Philip  | ,М    |
| Robert  | ,M    |
| Ronald  | M, k  |
| Thoma   | ıs ,M |
| William | 1 ,M  |
|         |       |

# 3f. Select age and new column depthead based on age values.

For any type of conditional logic within PROC SQL, you will need to apply the select-case clause.

| _   |          |
|-----|----------|
| Age | depthead |
| 14  | 2        |
| 13  | 2        |
| 13  | 2        |
| 14  | 2        |
| 14  | 2        |
| 12  | 1        |
| 12  | 1        |
| 15  | 2        |
| 13  | 2        |
| 12  | 1        |
| 11  | 1        |
| 14  | 2        |
| 12  | 1        |
| 15  | 2        |
| 16  | 3        |
| 12  | 1        |
| 15  | 2        |
| 11  | 1        |
| 15  | 2        |
|     |          |

### **Example 4. Subsetting Tables**

- a. Age Calculation
- b. Function such as index()

### 4a. Select age and new column depthead based on age values for depthead = 3.

| Age | depthead |
|-----|----------|
| 16  | 3        |

#### 4b. Select name, sex where name contains 'J'.

```
title1 "HOW Example 4b: Subsetting tables using Function index()";
proc sql;
select
  name, sex
from sashelp.class
where index(name, 'J') > 0;
quit;
```

| Name    | Sex |
|---------|-----|
| James   | М   |
| Jane    | F   |
| Janet   | F   |
| Jeffrey | М   |
| John    | М   |
| Joyce   | F   |
| Judy    | F   |

#### **Example 5. Subqueries**

- a. Resulting in One row
- b. Resulting in Multiple rows

# 5a. Select sex, weight where weight is greater than the average weight.

```
title1 "HOW Example 5a: Using Subquery Conditions resulting in one row";
title2 'Select by sex, sex and weight, weight greater than the overall average
weight';
title3 'Three part approach: subquery results, population, confirm subset';

proc sql;
select avg(weight) from sashelp.class;
quit;

proc sql;
Select sex, weight
from sashelp.class
```

```
order by sex, weight;
quit;

proc sql;
Select sex, weight
from sashelp.class
having weight >
    (select avg(weight) from sashelp.class);
quit;
```

100.0263

| Sex | Weight |
|-----|--------|
| F   | 50.5   |
| F   | 77     |
| F   | 84     |
| F   | 84.5   |
| F   | 90     |
| F   | 98     |
| F   | 102.5  |
| F   | 112    |
| F   | 112.5  |
| М   | 83     |
| М   | 84     |
| М   | 85     |
| М   | 99.5   |
| М   | 102.5  |
| М   | 112    |
| М   | 112.5  |
| М   | 128    |
| М   | 133    |
| М   | 150    |
|     |        |

| Sex | Weight |
|-----|--------|
| М   | 112.5  |
| F   | 102.5  |
| М   | 102.5  |
| F   | 112.5  |

| Sex | Weight |
|-----|--------|
| F   | 112    |
| М   | 150    |
| М   | 128    |
| М   | 133    |
| М   | 112    |

### 5b. Select age where age does not equal any female ages.

```
title1 "HOW Example 5b: Using Subquery Conditions resulting in multiple rows";
title2 'Select by sex, sex and age, for non-matching female ages';
title3 'Three part approach: subquery results, population, confirm subset';
select distinct age from sashelp.class where sex = "F" order by age;
quit;
proc sql;
Select sex, age
from sashelp.class
order by sex;
quit;
proc sql;
Select sex, age
from sashelp.class
 having age ~in
 (select distinct age from sashelp.class where sex = "F") ;
quit;
```

| Age |
|-----|
| 11  |
| 12  |
| 13  |
| 14  |
| 15  |
|     |

| Sex | Age |
|-----|-----|
| F   | 14  |
| F   | 12  |
| F   | 11  |
| F   | 13  |
| F   | 14  |
| F   | 15  |
| F   | 12  |
| L   | 13  |
|     |     |

| Sex | Age |
|-----|-----|
| F   | 15  |
| М   | 16  |
| М   | 12  |
| М   | 14  |
| М   | 12  |
| М   | 15  |
| М   | 14  |
| М   | 13  |
| М   | 11  |
| М   | 15  |
| М   | 12  |
|     |     |

| Sex | Age |
|-----|-----|
| М   | 16  |

# **Example 6. Creating Macro Variables**

- a. One macro variable storing one value
- b. One macro variable storing multiple values

# 6a. Create macro variable storing total male count.

Best to assure selection criteria displays desired single result before saving to macro variable.

```
title1 "HOW Example 6a: Creating macro variable resulting in one row";
title2 'Count of males';
title3 'Two part approach: value to save, macro variable name';

proc sql;
select count(sex) as gender_cnt
from sashelp.class
where sex = 'M';
quit;

proc sql;
select count(sex) as gender_cnt into :male_cnt
from sashelp.class
where sex = 'M';
quit;
%put 'Number of Males = ' &male_cnt;
```

gender\_cnt

Number of Males = 10

## 6b. Create macro variable storing male names.

Best to assure selection criteria displays desired multiple results before saving to macro variable.

```
title1 "HOW Example 6b: Creating macro variables resulting in multiple rows";
title2 'Count of males';
title3 'Two part approach: value to save, macro variable names';

proc sql;
select name as male
from sashelp.class
where sex = 'M';
quit;

proc sql;
select name as male into :male_name separated by ', '
from sashelp.class
where sex = 'M';
quit;
%put 'Names of Males = ' &male_name;
```

| male    |
|---------|
| Alfred  |
| Henry   |
| James   |
| Jeffrey |
| John    |
| Philip  |
| Robert  |
| Ronald  |
| Thomas  |
| William |
|         |

Names of Males = Alfred, Henry, James, Jeffrey, John, Philip, Robert, Ronald, Thomas, William

# **SUMMARY**

By understanding the subtle differences in the various combinations for selecting, joining, subsetting, and sorting using PROC SQL, you are more empowered to apply and remember the syntax. With the added bonus of creating one or more macro variables storing one or more values, SAS programmers can do it all with one powerful and unique procedure.

As presented, there are four main components to PROC SQL: select, joins, where, order. There are four column selection options, six column creation options and five macro variable creation options. For joining tables, there are four outer join options. For subsetting tables, there are three options and two subquery options. For sorting tables, there are two options.

Some examples of PROC SQL's flexibility include merging back summary-level information in one step as compared to multiple data steps or using PROC MEANS. Other useful table structure and content operators that are beyond the scope of this paper include: alter, drop, update, insert and delete. Please visit my SASCommunity.org page for updates to my list of top 10 PROC SQL papers.

#### **REFERENCES**

Bhat, Gajanan, "Merging Tables in DATA Step vs. PROC SQL: Convenience and Efficiency Issues", SUGI 26, Coder's Corner

DeFoor, Jimmy, "Proc SQL - A Primer for SAS® Programmers", SUGI 31, Tutorials

Gupta, Sunil K., Quick Results with PROC SQL, http://www.sascommunity.org/wiki/Quick Results with Proc SQL

Lafler, Kirk Paul, "A Hands-On Tour Inside the World of PROC SQL", SUGI 31 Hands-On Workshop

Lafler, Kirk Paul, "Frame Your View of Data with the SQL Procedure"

Lafler, Kirk Paul, "Querying the Data Warehouse with the SQL Procedure SELECT Statement", SUGI 23

Lafler, Kirk Paul, "Ten Great Reasons to Learn SAS Software's SQL Procedure", SUGI 23, Hands-On Workshop

Lafler, Kirk Paul, "Undocumented and Hard-to-find SQL Features", SUGI 28, Advanced Tutorials

Lafler, Kirk Paul, PROC SQL Tips and Techniques Webcast: http://support.sas.com/publishing/bbu/webinar/Lafler junewebinar.wmv

Whitlock, Ian, "PROC SQL - Is it a Required Tool for Good SAS Programming?", SUGI 26, Beginning Tutorials

Williams, Christianna, "PROC SQL for DATA Step Die-hards", SAS Global Forum 2008

Winn, Thomas, "Introduction to Using Proc SQL", SUGI 22, Beginning Tutorials

### **CONTACT INFORMATION**

The author welcomes your comments and suggestions. Sunil K. Gupta
Senior SAS Consultant
Gupta Programming
213 Goldenwood Circle
Simi Valley, CA 93065

Phone: (805)-577-8877 E-mail: Sunil@GuptaProgramming.com

Sunil is a best selling SAS author and global corporate trainer. Currently, he is a Senior SAS Consultant at Gupta Programming. Most recently, he released two popular e-guides on Quick Results with PROC SQL and Anatomy of SAS Macros. He has been using SAS® software for over 18 years and is a SAS Base Certified Professional. He is also the author of *Quick Results with the Output Delivery System, Data Management and Reporting Made Easy with SAS Learning Edition 2.0*, and *Sharpening Your SAS Skills*. Most recently, he is teaching his latest popular course, Best Practices in SAS Statistical Programming in Regulatory Submission.

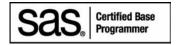

SAS and all other SAS Institute Inc. product or service names are registered trademarks or trademarks of SAS Institute Inc. in the USA and other countries. ® indicates USA registration. Other brand and product names are trademarks of their respective companies.